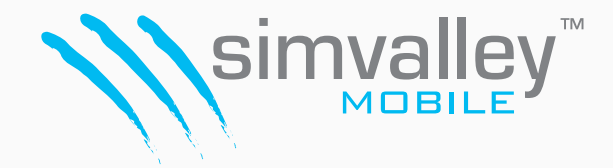

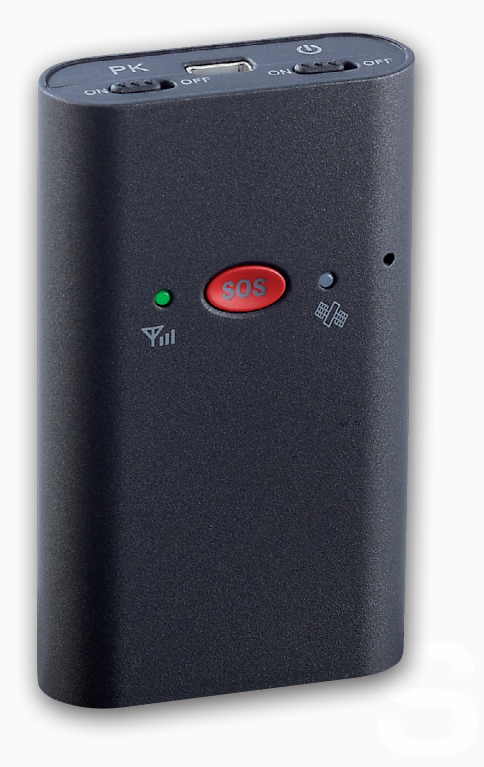

# SIMLOCATE T1 GPS-TRACKER MIT SOS-TASTE & GPS-ORTUNG

### **INHALTSVERZEICHNIS**

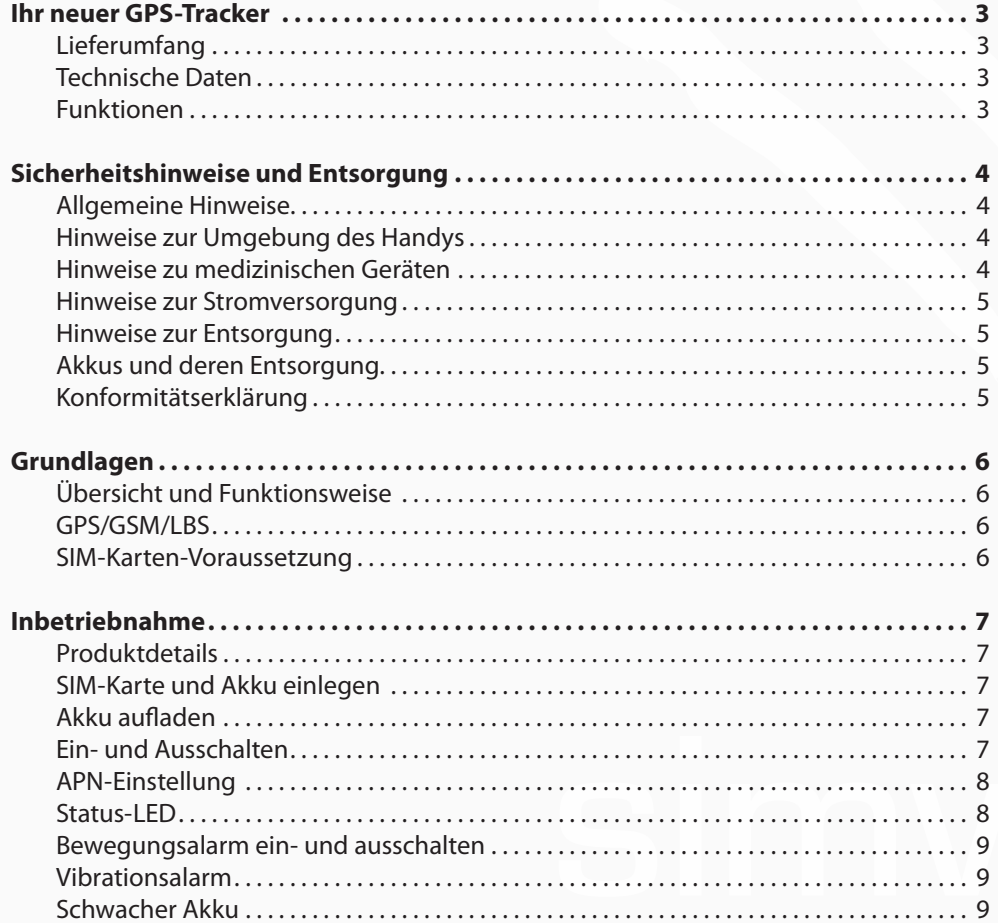

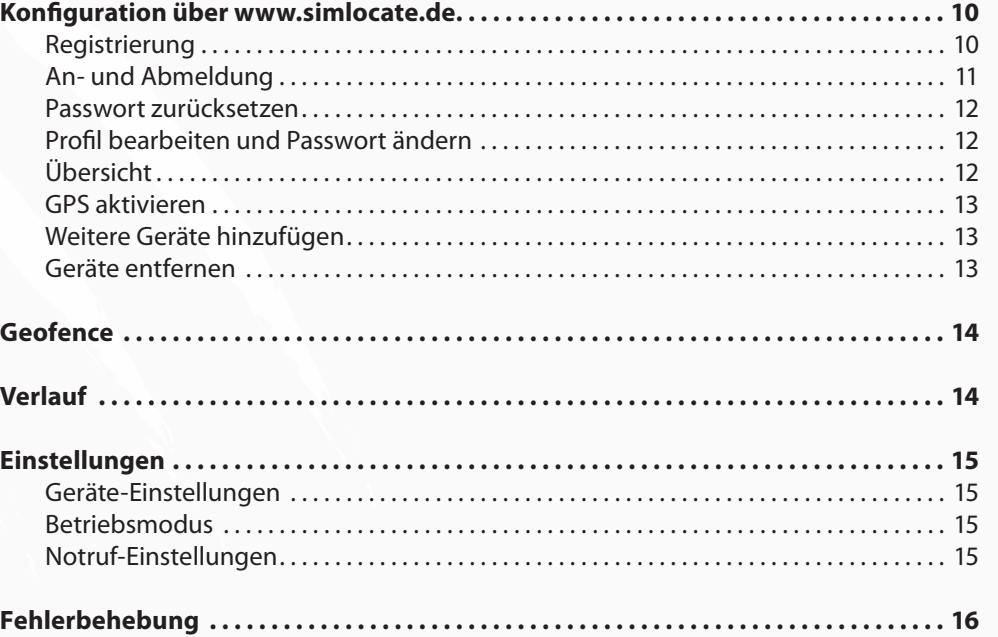

### IHR NEUER GPS-TRACKER

#### **Sehr geehrte Kundin, sehr geehrter Kunde,**

vielen Dank für den Kauf dieses GPS-Trackers. Mit dem Tracker behalten Sie alles im Blick, auch wenn Sie nicht dabei sind. Dank der von GPS und LBS auf die Internetplattform www.simlocate.de übermittelten Positionsdaten wissen Sie auf wenige Meter genau, wo sich Ihr Tracker gerade befindet.

Bitte lesen Sie diese Bedienungsanleitung sorgfältig durch und befolgen Sie die aufgeführten Hinweise und Tipps, damit Sie Ihren neuen GPS-Tracker optimal nutzen können.

#### **Lieferumfang**

- GPS-Tracker
- UBS
- Akku
- Adapter
- **Netzteil**
- Bedienungsanleitung

#### **Technische Daten**

- GSM-Band: 850/900/1800/1900 MHz-Quadband
- GPRS: Klasse 12, TCP/IP im GSM-Modul
- Hochempfindliches GPS-Chipset
- Tracking-Empfindlichkeit: 159 dBm
- Erfassungs-Empfindlichkeit: 144 dBm
- Zeit der Positionsbestimmung:
	- Heißstart: 2 Sekunden
	- Warmstart: 32 Sekunden
	- Kaltstart: 38 Sekunden
- GPS-Positionsgenauigkeit: <10 m
- Betriebstemperatur: -20 + 70 Grad
- Luftfeuchtigkeit: 20 % 80 % RH
- LEDs: GPS-blau, GSM-grün, Strom-rot
- Funktionstasten: Ein/Aus-Taste, Bewegungsalarm-Taste, Notruf-Taste
- Akku: 3,7 V/1000mAH (BL-5C)
- Standby-Zeit: 160 Stunden
- Maße in mm: 76 (L) x 45 (W) x 16 (H)
- Gewicht: 70 g

#### **Funktionen**

- GSM 850/900/1800/1900 MHZ
- Eingebauter hochempfindlicher MTK-GPS-Chip
- Echtzeit-Ortung, Standortinfos werden automatisch aktualisiert
- Geofence-Funktion
- Antenne: eingebaute GPS- &GSM-Antenne
- 3 Notruf-Kontakte für den Fall eines Notrufs
- Herausnehmbarer 1000mAh Standard-Akku (BL-5C)
- Eingebauter Vibrationssensor und Bewegungsalarm-Funktion
- Voice-Monitor-Funktion
- 3 Farb-LEDs
- Tracking und Online-Konfiguration über www.simlocate.de

### SICHERHEITSHINWEISE UND ENTSORGUNG

#### **Allgemeine Hinweise**

- Diese Bedienungsanleitung dient dazu, Sie mit der Funktionsweise dieses Produktes vertraut zu machen. Bewahren Sie diese Anleitung daher stets gut auf, damit Sie jederzeit darauf zugreifen können.
- Ein Umbauen oder Verändern des Produktes beeinträchtigt die Produktsicherheit. Achtung Verletzungsgefahr!
- Führen Sie Reparaturen nie selbst aus!
- Die Informationen in diesem Handbuch können ohne Bekanntmachung geändert oder erweitert werden.
- Die Abbildungen in diesem Handbuch sind beispielhaft und entsprechen nicht unbedingt dem aktuellen Stand des Produktes.
- Bewahren Sie alle zum Produkt gehörenden Teile sorgfältig auf.
- Verwenden Sie nur Originalzubehör, das vom Hersteller empfohlen wird.
- Gehen Sie stets vorsichtig mit dem Tracker um. Lassen Sie es nicht fallen. Vermeiden Sie Stöße oder Schläge und verwenden Sie keine aggressiven, flüssigen Lösungsmittel, Chemikalien oder starke Reinigungsmittel für das Gerät. Reinigen Sie den Tracker Handy immer nur mit einem trockenen und weichen Tuch.
- Technische Änderungen und Irrtümer vorbehalten.

#### **Hinweise zur Umgebung des Trackers**

- Setzen Sie das Gerät nicht über einen längeren Zeitraum intensiver Sonneneinstrahlung aus. Dadurch kann die Batterie überhitzt werden, was einen fehlerhaften Betrieb zu Folge haben kann.
- Halten Sie das Gerät fern von Feuchtigkeit und extremer Hitze.
- Tauchen Sie das Produkt niemals in Wasser oder andere Flüssigkeiten.
- Vermeiden Sie den Gebrauch des Gerätes in folgenden Umgebungen: Bei großen Temperaturschwankungen, Temperaturen über 60° oder unter 0° Celsius, Gebiete mit hohem Druck, Staub oder elektrostatischen Störungen und hoher Feuchtigkeit. Vermeiden Sie den Kontakt mit aggressiven Reinigungsmitteln oder Chemikalien und anderen Flüssigkeiten.
- Verwenden Sie den Tracker nicht in der Nähe von Tankstellen, Treibstoffdepots, in chemischen Fabriken, an Orten, an denen Sprengungen durchgeführt werden, in Umgebungen mit potenziell explosiven Stoffen wie in Auftankbereichen, in Tanklagern, unter Deck auf Booten sowie in Umfüll- und Lagereinrichtungen.
- Verwenden Sie den Tracker nicht in der Nähe starker elektromagnetischer Felder wie sie beispielsweise von Mikrowellengeräten, Lautsprechern, Fernseh- und Radiogeräten ausgehen.

### *HINWEIS:*

*Auf Flugreisen wird empfohlen, den Tracker sorgfältig im Gepäck zu verstauen, und möglichst nicht im Handgepäck der Durchleuchtung bei Personenkontrollen auszusetzen. Für Schäden, die durch solche Strahlungen verursacht werden, haftet* 

#### **Hinweise zu medizinischen Geräten**

*der Hersteller nicht.*

Träger von Herzschrittmachern sollten einen ausreichenden Abstand zwischen Gerät und Herzschrittmacher einhalten. Konsultieren Sie im Zweifel den behandelnden Arzt. Dieses Produkt kann die Funktion von medizinischen Geräten beeinträchtigen. Schalten Sie den Tracker daher in Kliniken und medizinischen Einrichtungen aus.

#### **Hinweise zur Stromversorgung**

Dieses Produkt ist nur für die Stromversorgung durch den bezeichneten Akku und das angegebene Netzteil vorgesehen. Eine andere Art der Verwendung kann gefährlich sein und macht alle Genehmigungen bezüglich dieses Produkts nichtig. Dieses Produkt ist mit einem USB-Kabel zum Anschließen an einen Computer ausgestattet. Stellen Sie sicher, dass dieser Computer ausreichend geerdet ist, bevor Sie das Gerät an den Computer anschließen.

#### **Hinweise zur Entsorgung**

Dieses Elektrogerät gehört nicht in den Hausmüll. Für die fachgerechte Entsorgung wenden Sie sich bitte an die öffentlichen Sammelstellen in Ihrer Gemeinde. Einzelheiten zum Standort einer solchen Sammelstelle und über ggf. vorhandene Mengenbeschränkungen pro Tag / Monat / Jahr entnehmen Sie bitte den Informationen der jeweiligen Gemeinde.

#### **Akkus und deren Entsorgung**

- Akkus gehören NICHT in den Hausmüll. Als Verbraucher sind Sie gesetzlich verpflichtet, gebrauchte Akkus zur fachgerechten Entsorgung zurückzugeben.
- Sie können Ihre Akkus bei den öffentlichen Sammelstellen in Ihrer Gemeinde abgeben oder überall dort, wo Akkus der gleichen Art verkauft werden.
- Achten Sie unbedingt auf die richtige Polarität der Akkus. Falsch eingesetzte Akkus können zur Zerstörung des Gerätes führen - Brandgefahr.
- Versuchen Sie nicht, Akkus zu öffnen und werfen Sie Akkus nicht in Feuer.
- Akkus, aus denen Flüssigkeit austritt, sind gefährlich. Berühren Sie diese nur mit geeigneten Handschuhen.
- Akkus gehören nicht in die Hände von Kindern.
- Nehmen Sie den Akku aus dem Gerät, wenn Sie es für längere Zeit nicht benutzen.

#### **Konformitätserklärung**

Hiermit erklärt PEARL.GmbH, dass sich das Produkt PX-1717 in Übereinstimmung mit den grundlegenden Anforderungen der R&TTE Richtlinie 1999/5/EG, der EMV-Richtlinie 2004/108/EG und der RoHS-Richtlinie 2011/65/EU befindet.

PEARL.GmbH • PEARL-Str. 1-3 • D-79426 Buggingen

Village A.

Dipl. Ing. (FH) Andreas Kurtasz Leiter Qualitätswesen 18.02.2013

Die ausführliche Konformitätserklärung finden Sie unter www.pearl.de. Klicken Sie auf der linken Seite auf den Link Support (FAQ, Treiber & Co.). Geben Sie anschließend im Suchfeld die Artikelnummer PX-1717 ein.

CEX

### **GRUNDLAGEN**

#### **Übersicht und Funktionsweise**

Dieser GPS-Tracker wird über die Internetplattform www.simlocate.de konfiguriert und gesteuert.

Sie können über diese Internetplattform die GPS-Funktion Ihres Geräts aktivieren und selbst bestimmen, in welchen Zeitintervallen das Tracker-Gerät die Positionsinformationen übermittelt. Zusätzlich erhalten Sie nicht nur aktuelle Informationen über den Aufenthaltsort, sondern können auch im Nachhinein abrufen, wann das Gerät wo war.

#### **GPS/GSM/LBS**

Der GPS-Tracker nutzt GPS (Global Positioning System) zur genauen Positionsbestimmung. Unter bestimmten Umständen kann es jedoch sein, dass das Gerät kein ausreichendes GPS-Signal empfangen kann (z.B. in geschlossenen Räumen). In diesem Fall weicht das Gerät auf GSM, also auf das Mobilfunknetz, zur Positionsbestimmung aus. Die Positionsbestimmung mit GSM ist ungenauer als eine Positionsbestimmung mit GPS.

LBS (Location Based Services) sind Standort-bezogene Dienste, die auf Basis des aktuellen Standorts den Handynutzer mit Informationen versorgen, die sich im Kontext mit seinem Standort befinden. Dafür muss sich der GPS-Tracker in einem GSM-Netz befinden.

#### **SIM-Karten-Voraussetzung**

Achten Sie darauf, dass der Tarif Ihrer SIM-Karte die Herstellung einer mobilen Internetverbindung ermöglicht. Der Netzbetreiber spielt hierbei keine Rolle, es bietet sich jedoch an, einen Netzbetreiber zu wählen, der über günstige Konditionen für mobiles Internet verfügt.

Auf der SIM-Karte darf keine Mailbox eingerichtet sein, außerdem muss die PIN-Sperre deaktiviert sein. Falls Mailbox und PIN-Sperre aktiviert sind, müssen Sie beides entfernen. Setzen Sie die SIM-Karte hierzu in Ihr Mobiltelefon ein und folgen Sie den Anweisungen, die Sie in der Dokumentation Ihres Telefons und Ihres Netzbetreibers finden.

### INBETRIEBNAHME

#### **Produktdetails**

- 1. GSM-Mobilfunknetzanzeige
- 2. SOS-Taste
- 3. Bewegungsalarm-Taste
- 4. Mini USB Port
- 5. Ein/Aus-Schalter
- 6. GPS-Anzeige

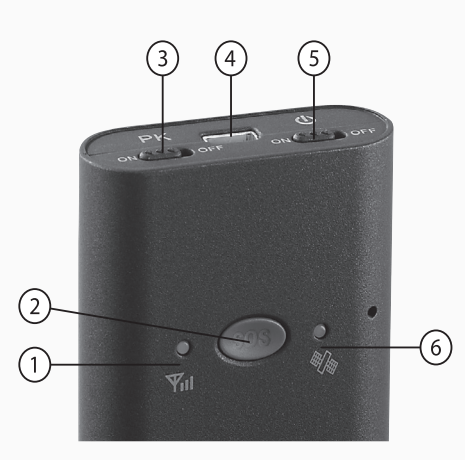

#### **SIM-Karte und Akku einlegen**

1. Öffnen Sie das Akkufach auf der Rückseite des Trackers, indem Sie mit dem Schraubenzieher die Schraube lösen und das Fach abnehmen. Setzen Sie dann die GSM-SIM-Karte in den Karteneinschub ein.

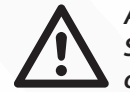

#### *ACHTUNG:*

*Schalten Sie Ihren Tracker unbedingt aus, bevor Sie die SIM-Karte einlegen oder herausnehmen! Andernfalls kann die SIM-Karte beschädigt werden!*

2. Legen Sie den Akku so in das Akkufach, dass sich die Kontakte links oben befinden. Drücken Sie den Akku dann sanft in das Fach. Legen Sie den Deckel des Akkufachs wieder auf den Tracker und schrauben Sie ihn fest.

#### **Akku aufladen**

- Vor dem ersten Verwenden sollten Sie den Akku Ihres GPS-Trackers vollständig aufladen.
- Verbinden Sie den Tracker dafür über das mitgelieferte Netzteil mit einer Steckdose. Der Ladevorgang dauert etwa vier bis sechs Stunden. Während dieser Zeit können Sie das Gerät normal benutzen.
- Der Ladevorgang ist abgeschlossen, wenn die rote LED langsam in Intervallen von zwei Sekunden blinkt.

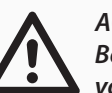

#### *ACHTUNG:*

*Benutzen Sie ausschließlich das mitgelieferte Netzteil des Herstellers! Ein nicht vom Hersteller zertifiziertes Netzteil kann zu Schäden an dem Gerät führen!*

#### **Ein- und Ausschalten**

Drücken Sie den Ein/Aus -Schalter, um das Gerät ein- oder auszuschalten.

#### **APN-Einstellung**

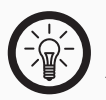

*HINWEIS: APN (Access Point Name) ist der Zugangspunkt zum GPRS-Basisnetz.*

Normalerweise verbindet sich der GPS-Tracker automatisch mit dem GPRS-Basisnetz. Sollte dies nicht der Fall sein, müssen Sie von Ihrem Handy aus eine SMS an den GPS-Tracker schicken, um eine Verbindung zwischen dem Netz und dem GPS-Tracker einzurichten. Ihr Handy bestätigt die erfolgreiche Installation mit **OK**. Die SMS lautet: **APN,APN-Adresse#** oder falls erforderlich **APN,APN-Adresse,Benutzername,Passwort#**. Wenden Sie sich im Zweifelsfall an Ihren SIM-Karten-Provider.

Beispiel-SMS: **APN,internet.t-mobile,t-mobile,tm#**

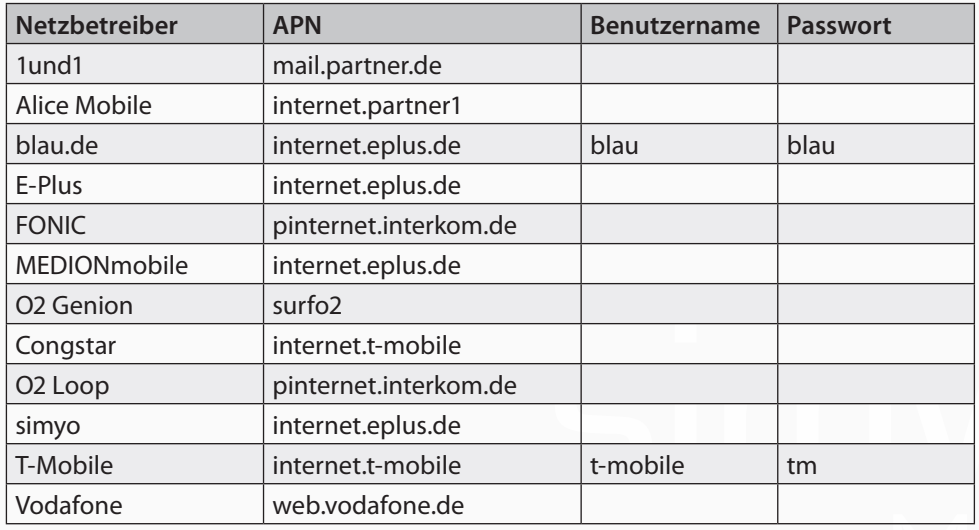

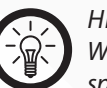

#### *HINWEIS:*

*Wählen Sie einen normalen Handy-Tarif mit mobilem Internet, um Kosten zu sparen.*

#### **Status-LED**

Betätigen Sie die Tasten nicht innerhalb von 20 Sekunden, schaltet sich die LED automatisch ab.

#### **• Rote LED (Leistungsanzeige)**

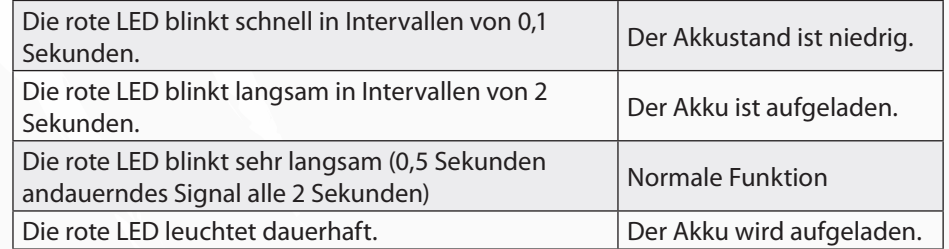

#### **• Blaue LED (GPS-Signalanzeige)**

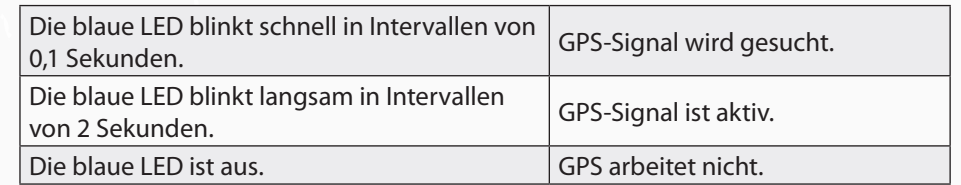

#### **• Grüne LED (GSM-Mobilfunknetzanzeige)**

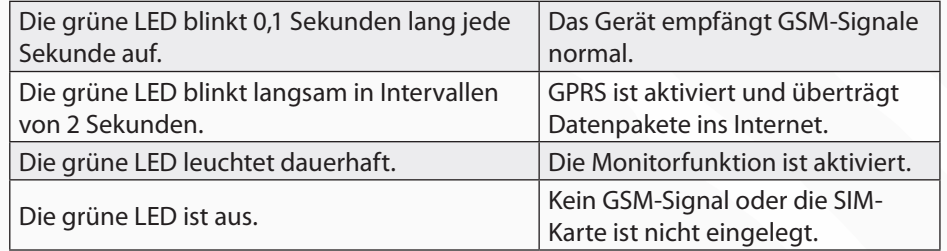

#### **• Rote, blaue und grüne LEDs (Bewegungsalarm)**

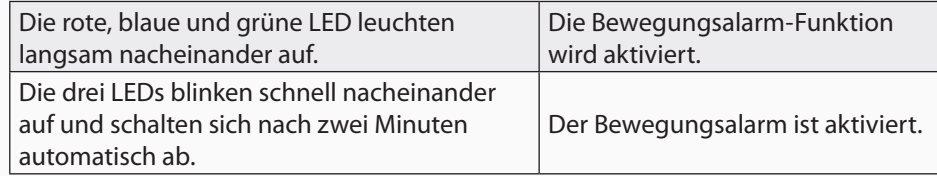

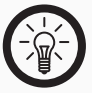

#### *HINWEIS:*

*Betätigen Sie bei Batteriebetrieb die Gerätetasten länger als zwei Minuten nicht, schalten sich die LEDs automatisch aus.*

#### **Bewegungsalarm ein- und ausschalten**

- Um den Bewegungsalarm einzuschalten, stellen Sie den Bewegungsalarm-Schalter auf die Position "Ein". Jetzt blinken die drei LEDs in Folge langsam auf.
- Nach drei Minuten ist der Bewegungsalarm aktiviert und die drei LEDs blinken nun schnell nacheinander auf.
- Um den Bewegungsalarm auszuschalten, stellen Sie den Schalter auf die Position "Aus".

#### **Vibrationsalarm**

Befindet sich der Tracker im Bewegungsalarm-Modus, löst jede Erschütterung nach zehn Sekunden einen Vibrationsalarm aus. Dieser wird per SMS an die hinterlegten Notrufnummern gesendet. Sie erhalten die Information: "Bewegungsalarm!"

#### **Schwacher Akku**

Ist der Akku schwach, sendet das Gerät eine SMS an die Notrufnummern: "Low battery www.simlocate.de."

### KONFIGURATION ÜBER WWW.SIMLOCATE.DE

#### *HINWEIS:*

*Damit auf der Plattform www.simlocate.de die korrekte Uhrzeit angezeigt wird, müssen Sie zuvor die GPS-Funktion Ihres Handys aktivieren. GPS-Empfang kann durch Hindernisse wie Gebäude eingeschränkt werden. Den besten GPS-Empfang haben Sie auf freiem Feld.*

#### **Registrierung**

Rufen Sie auf Ihrem Computer die Simlocate-Webseite www.simlocate.de auf. Benutzen Sie den Service zum ersten Mal, können Sie sich in vier Schritten registrieren:

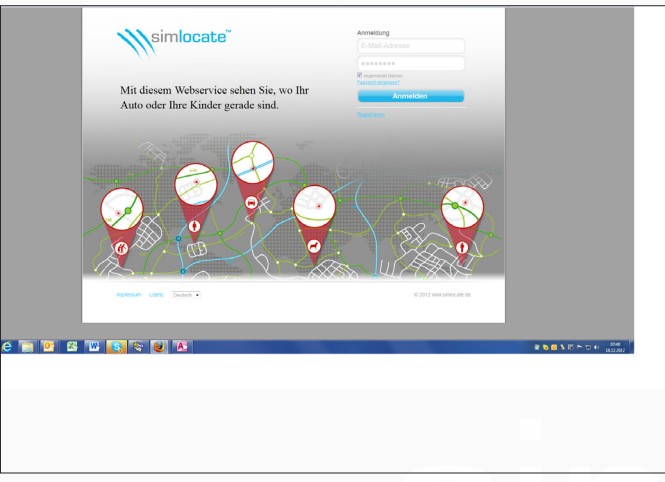

Klicken Sie auf **Registrieren**. Es öffnet sich nun ein neues Popup-Fenster.

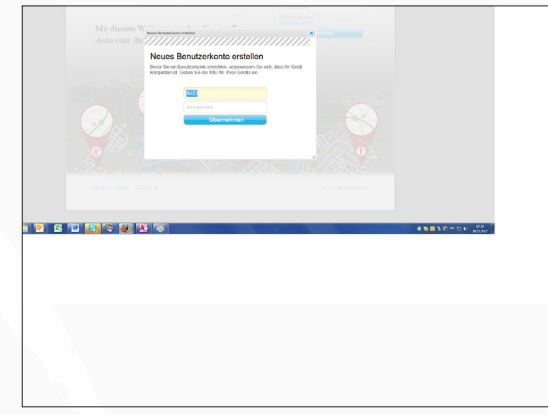

Geben Sie in das obere Feld die IMEI-Nummer Ihres Trackers ein.

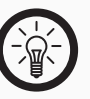

#### *HINWEIS:*

*IMEI (International Mobile Equipment Identity) ist eine spezielle Nummer zur Identifikation Ihres Mobilfunkgeräts. Sie finden die IMEI-Nr. im Akkufach Ihres Trackers und auf der Originalverpackung.*

Geben Sie in das untere Feld das Standardpasswort **12345** ein und drücken Sie auf **Übernehmen**. Ihr Gerät wird nun identifiziert.

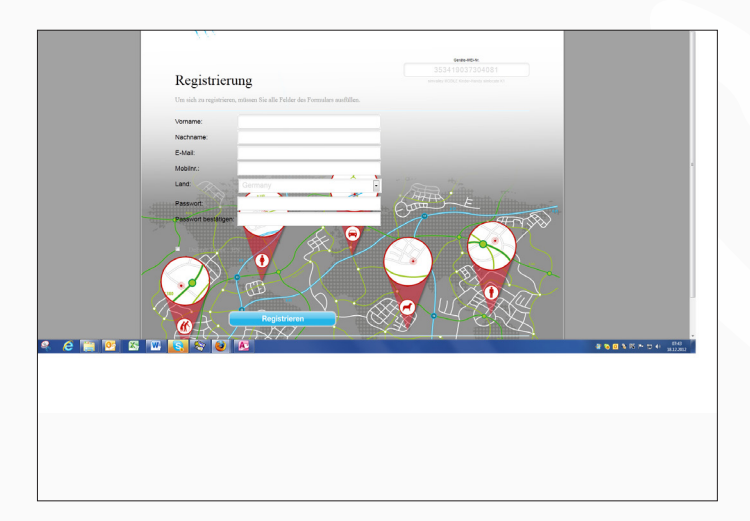

Nun können Sie sich als Benutzer registrieren. Füllen Sie hierzu die Eingabefelder aus. Geben Sie bei **Passwort** ein persönliches Passwort Ihrer Wahl ein. Anschließend klicken Sie auf **Registrieren**.

War die Registrierung erfolgreich, erhalten Sie eine E-Mail an die angegebene E-Mail-Adresse. Öffnen Sie Ihr E-Mail-Postfach und die empfangene E-Mail. Sie aktivieren Ihr Benutzerkonto, indem Sie auf den in der E-Mail aufgeführten Link klicken.

#### **An- und Abmeldung**

Sind Sie erst einmal registriert, können Sie sich jederzeit bei der Simlocate-Webseite anmelden und alle Serviceangebote nutzen.

Öffnen Sie erneut die www.simlocate.de-Webseite.

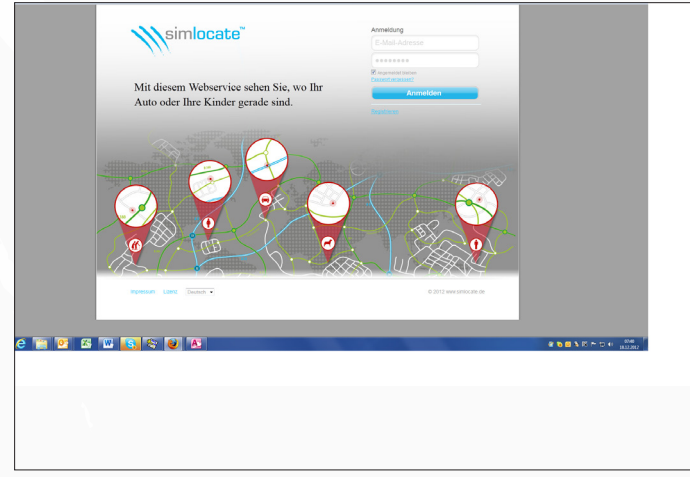

Geben Sie in das obere Feld Ihre E-Mail-Adresse und in das untere Feld Ihr bei der Registrierung gewähltes persönliches Passwort ein.

Zum Abmelden klicken Sie auf den Button **Abmelden** oben rechts im Fenster.

#### **Passwort zurücksetzen**

Haben Sie einmal Ihr Passwort vergessen, können Sie dieses folgendermaßen zurücksetzen:

- 1. Klicken Sie auf der Startseite auf **Passwort vergessen?**.
- 2. Es öffnet sich ein Popup-Fenster. Geben Sie Ihre E-Mail-Adresse ein und klicken Sie auf **Übertragen**.
- 3. Öffnen Sie Ihren E-Mail-Posteingang, rufen Sie Ihre E-Mails auf und klicken Sie auf den Link, der Ihnen von Simlocate geschickt wurde.
- 4. Geben Sie nun Ihr persönliches Passwort auf der Startseite von www.simlocate.de ein.

#### **Profil bearbeiten und Passwort ändern**

Nachdem Sie sich bei www.simlocate.de angemeldet haben, können Sie jederzeit Ihr Profil bearbeiten oder Ihr Passwort ändern.

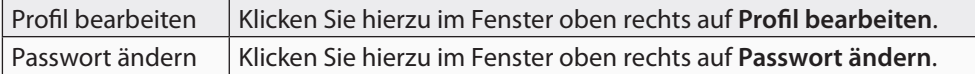

#### **Übersicht**

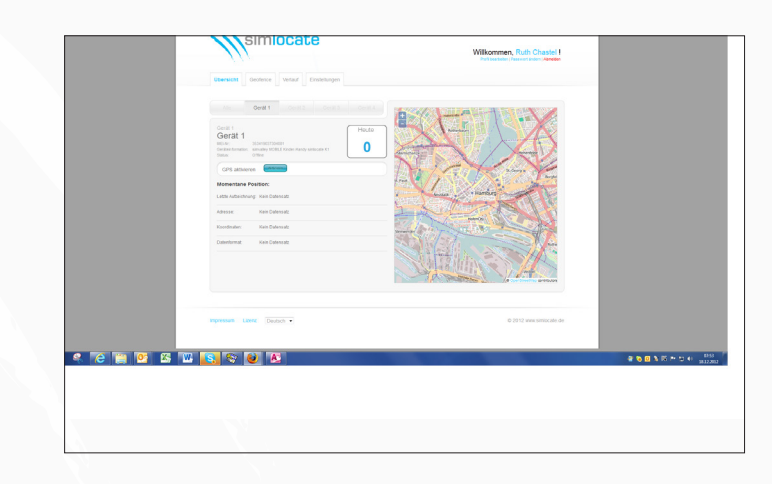

Hier finden Sie eine Übersicht über den aktuellen Status Ihres Trackers:

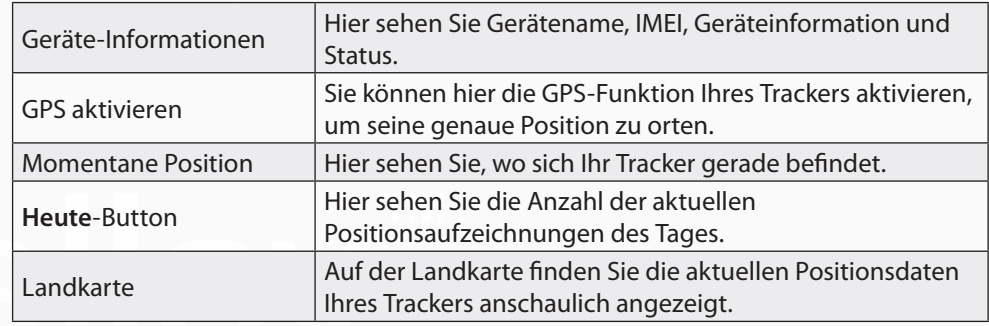

#### **GPS aktivieren**

Die GPS-Funktion Ihres Trackers aktualisiert und übermittelt in bestimmten Zeitabständen regelmäßig die LBS- und GPS-Ortungsdaten. Wenn Sie unabhängig davon wissen wollen, wo sich der Tracker aktuell befindet, klicken Sie auf **GPS aktivieren**. Ist die GPS-Funktion Ihres Trackers aktiv, aktualisiert das Gerät alle zehn Sekunden für einen Zeitraum von 20 Minuten die von GPS ermittelten Positionsdaten.

#### **Weitere Geräte hinzufügen**

Als Standardeinstellung wird nur ein Gerät für ein Benutzerkonto angezeigt. Wenn Sie weitere Geräte von der Simlocate-Plattform aus verwalten wollen, können Sie dem Benutzerkonto bis zu vier Geräte hinzufügen:

Klicken Sie auf ein noch nicht benutztes Geräteregister.

Es öffnet sich ein neues Popup-Fenster, in das Sie den Gerätenamen, die IMEI-Nr. und ein von Ihnen gewähltes Passwort eingeben.

#### **Geräte entfernen**

Sie können Geräte auch jederzeit vom Benutzerkonto entfernen.

Klicken Sie hierzu in der **Übersicht** auf **Alle**, um sich alle auf dem Benutzerkonto registrierten Geräte anzeigen zu lassen.

Rechts neben den aufgeführten Geräten finden Sie den Button **Entfernen**. Um ein Gerät zu entfernen, klicken Sie auf diesen Button.

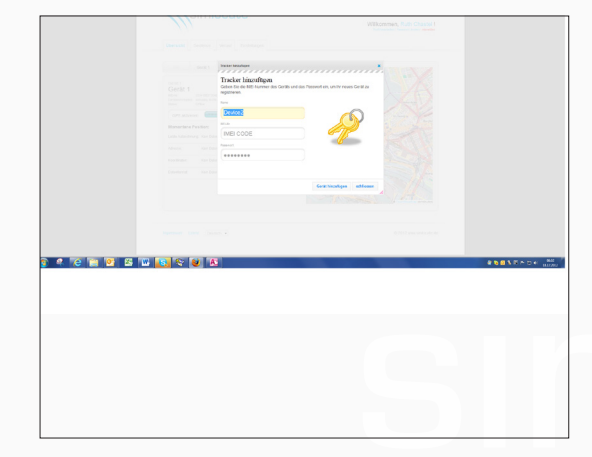

Das neue Gerät wird nun angezeigt.

### **GEOFFNCE**

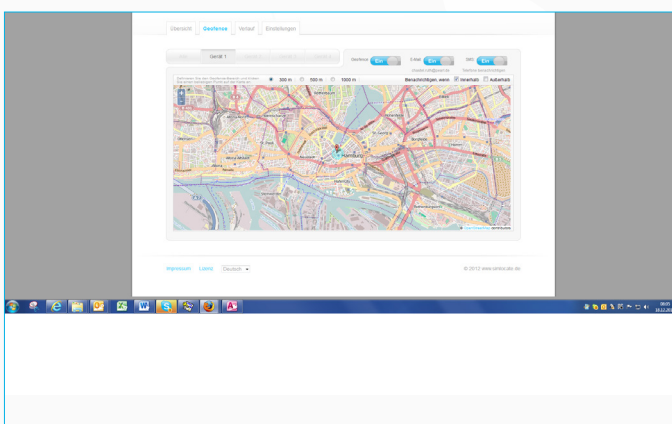

Mit der Geofence-Funktion können Sie den Aufenthaltsort Ihres Trackers festlegen und überwachen. Der Geofence-Sektor wird als Kreis um einen Ortspunkt gesetzt und kann verschieden groß eingestellt werden. Sobald sich Ihr Tracker in einen Geofence-Sektor hineinbewegt oder diesen verlässt, erhalten Sie automatisch eine Meldung per E-Mail und/oder SMS.

- Um einen Geofence-Sektor festzulegen, klicken Sie mit dem Cursor auf den gewünschten Ort auf der Landkarte.
- Sie können zwischen drei Radien wählen: 300 m, 500 m oder 1.000 m.
- Legen Sie fest, ob Sie per SMS und/oder E-Mail benachrichtigt werden wollen. Bei Betreten oder Verlassen des Geofence-Sektors sendet der Server eine SMS und/oder eine E-Mail. SMS-Benachrichtigungen werden nur an die Nummern versendet, die zuvor als Notruf-Nummern hinterlegt wurden.

### **VERLAUF**

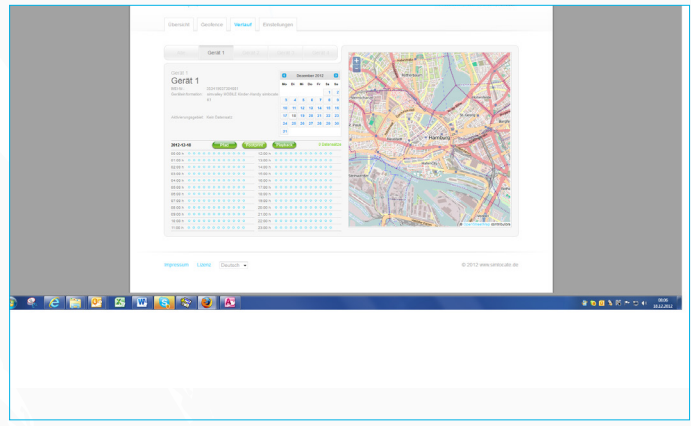

Auf dieser Seite erhalten Sie einen Überblick über alle, seit Ihrer Registrierung erfolgten Positionsbestimmungen. So können Sie auch im Nachhinein sehen, wann sich das Gerät wo befunden hat.

- Wählen Sie im Kalender ein Datum aus.
- Die Positionsaufzeichnungen dieses Tages werden Ihnen in einer Tabelle angezeigt. Die blauen Punkte kennzeichnen jeweils fünf Minuten. Dementsprechend befinden sich in dem Zeitfenster für eine Stunde 12 blaue Punkte. Zum Beispiel zeigt Ihnen der erste blaue Punkt um 11:00 Uhr die Zeitspanne zwischen 11:00 Uhr und 11:05 Uhr an.

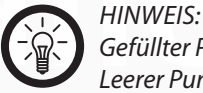

*Gefüllter Punkt: Es gibt eine Aufzeichnung in diesen fünf Minuten Leerer Punkt: Es gibt keine Aufzeichnung in diesen fünf Minuten.*

### **EINSTELLUNGEN**

Hier können Sie die Einstellungen für ihr Gerät festlegen.

#### **Geräte-Einstellungen**

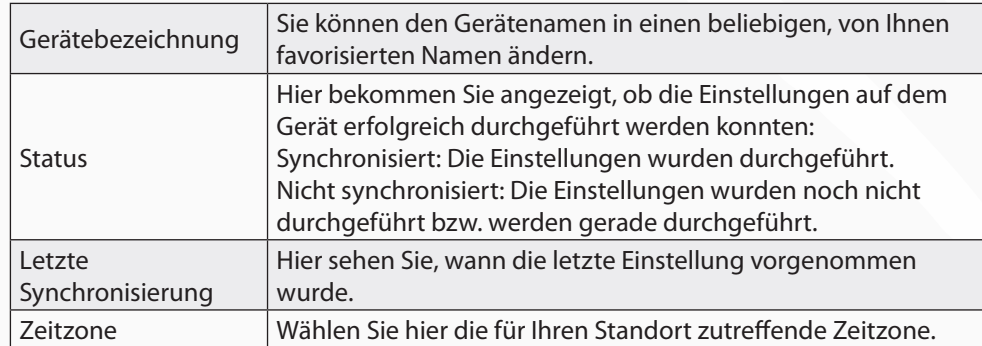

#### **Betriebsmodus**

Wählen Sie hier, wie oft die Positionsdaten von dem Tracker an Simlocate übermittelt werden. Sie können zwischen drei Modi wählen:

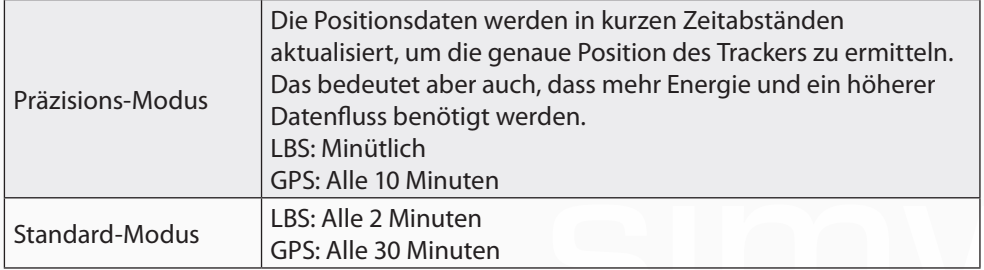

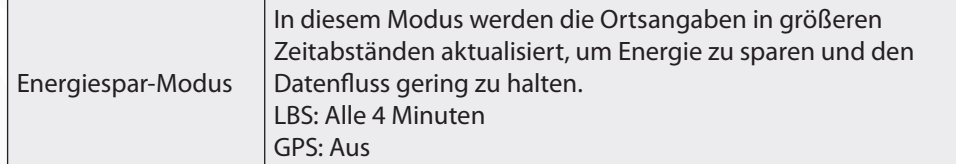

#### **Notruf-Einstellungen**

**• Notfalltext eingeben**

 Geben Sie hier den Text ein, der im Notfall an die hinterlegten Notrufnummern versendet wird.

#### **• Notfallnummern eingeben**

 Geben Sie hier die Notruf-Nummern genau in der Reihenfolge ein wie beim Tracker. Speichern Sie Ihre Eingaben, indem Sie auf **Speichern** klicken.

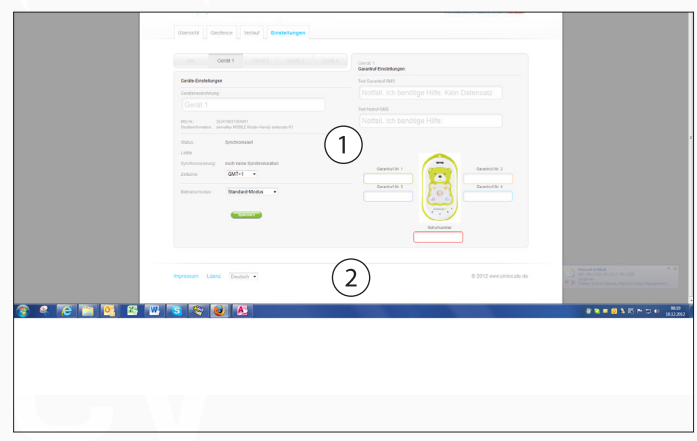

## FEHLERBEHEBUNG

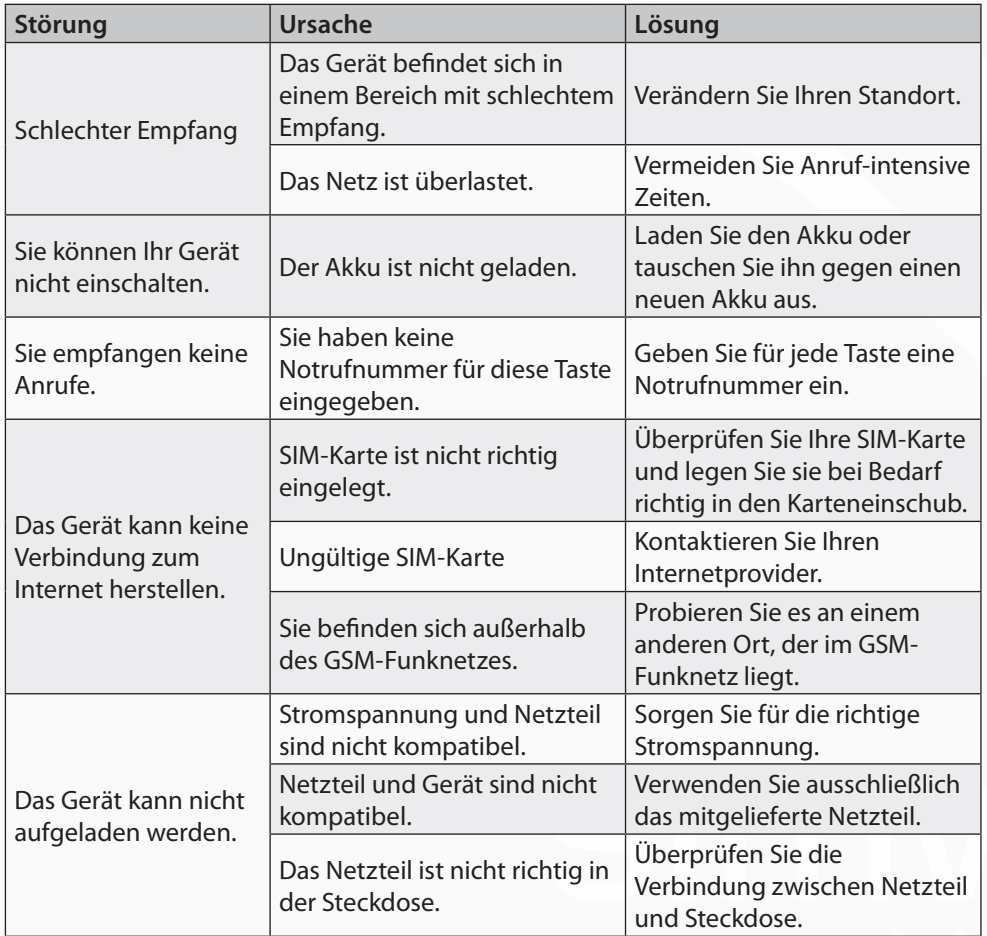

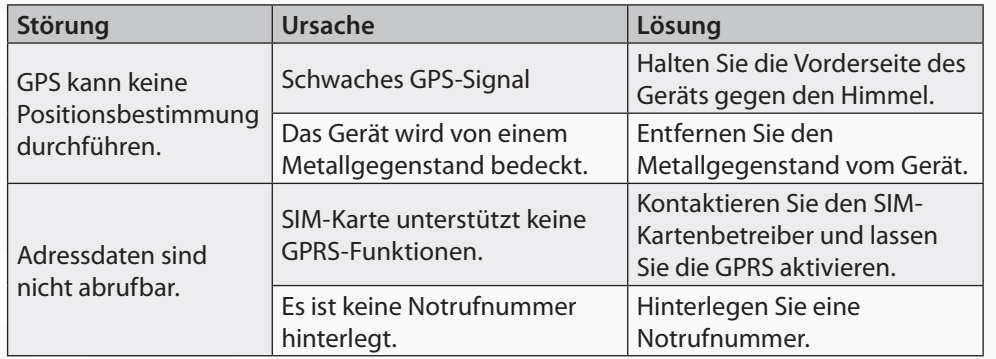